# Introduction to HTML

- **HTML** stands for **Hyper Text Markup Language**
- $\Box$  This is the most widely used language to develop web pages.
- The actual version is HTML 5.
- Additional to the HTML, today you can use **CSS (Cascading Style Sheets).**
	- **CSS** to simplify the process of making presentable web pages.

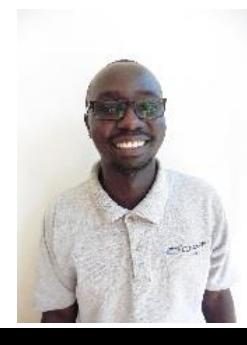

## HTML, CSS, Script files

#### $\Box$  HTML (new - XHTML = extended HTML\*)

- For the content
- For the structure

**CSS for the design** (font, size, colours, borders etc.)

- use commands with the style attribute in HTML
- **Better** to have **a separate CSS** file

### **Script files** like PHP or Java etc.

- you create special and interactive functions
- E.g. create a contact form with HTML and CSS, but you need a script language to get a mail from the input and react

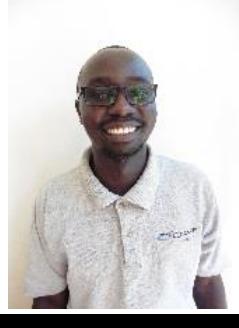

### Why learn HTML

- $\Box$  Create Website
- $\Box$  Become a web designer
- $\Box$  Understand web
- $\Box$  Learn other languages
- $\Box$  Earn money

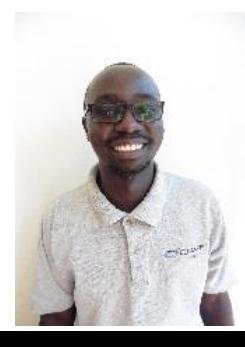

# Choosing HTML Editor

 $\Box$  To write or to read an HTML file, you can use any text editor

### **Examples of HTML editor**

- Notepad
- Notepad++ (very good)
- Wordpad

or any **specialized HTML editing programs** 

- Adobe Dreamweaver
- Microsoft Expression Web
- Visual Studio Code

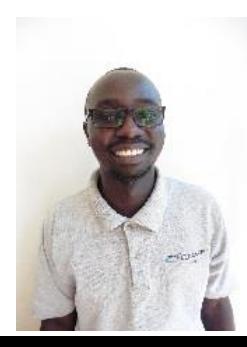

# Saving HTML file

- **HTML** file is saved with and html file extension e.g **"Contact us.html"**. Without the html extension the browser will not be able to read the content.
- **Running any HTML File**

HTML file is run on a web browser. The browser must be installed on your computer

 The **web browser** interprets HTML commands to collect, arrange and display the parts of a web page

#### **Examples of web browser**

- Microsoft Internet Explorer
- Google Chrome
- Mozilla Firefox
- Opera Mini
- Safari

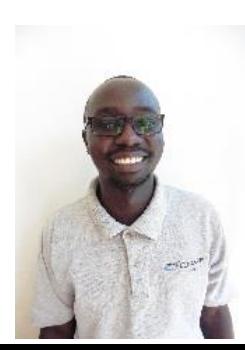

## Before starting

 $\Box$  You need an editor program to write the HTML code

- Wordpad or Notepad
- Or a program like Expression web
- **DON`T USE WORD**
- $\Box$  Extensions of files need to be visible
- $\Box$  A specific folder for the HTML files

 $\Box$  Be aware it is very important to be exact in the syntax

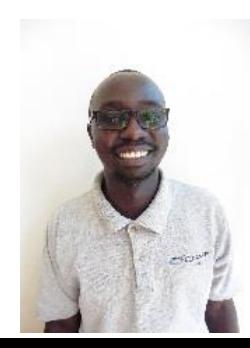

### Extensions of files

The default setting in **Windows 7 Explorer** does not show you the type of the files – so for example – the ending of a text document is not shown. So here is normally only shown "index" not "index.txt".

To change the ending from index.txt to index.html, you need to see the extension.

Open the **Windows 7 Explorer** and then change this in the settings:

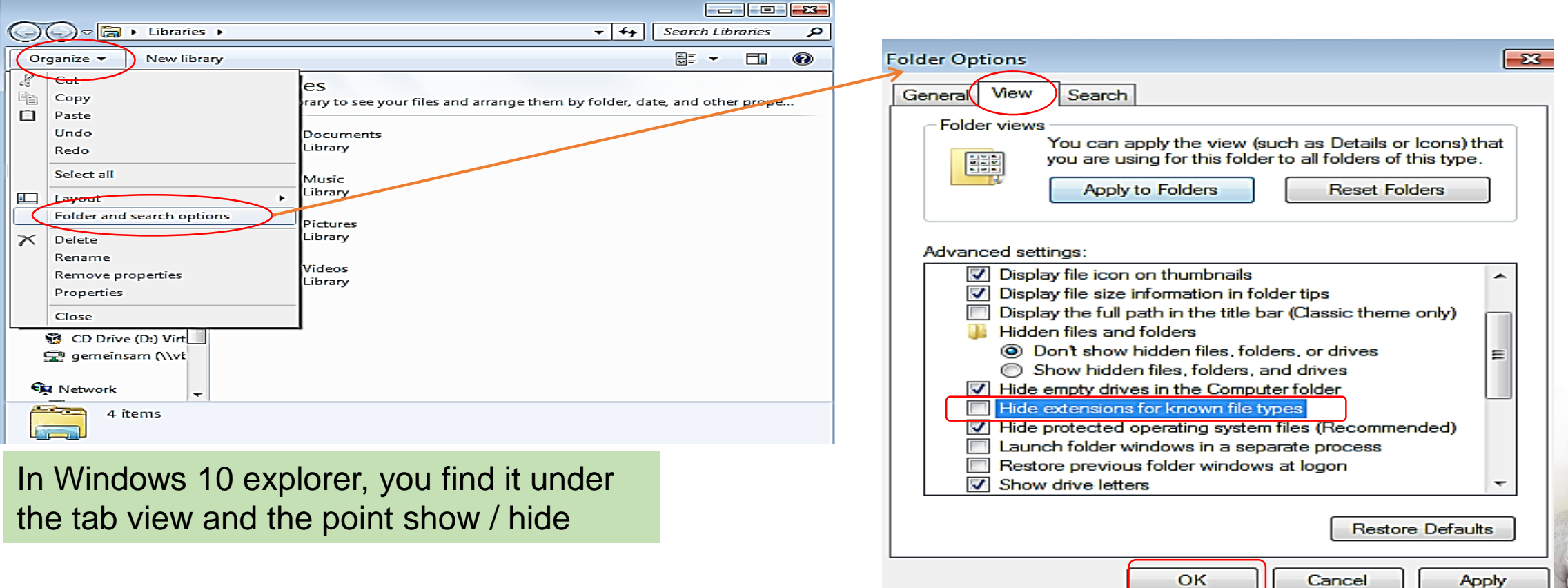

### HTML Tags

 **HTML tags** are the hidden keywords that define how your web browser must format and display the content

- HTML tags are used to mark-up/define HTML **elements**
- HTML tags are surrounded by the **two characters <**and**>**
- The surrounding characters are called **angle brackets**
- $\Box$  HTML tags normally **come in pairs** like  $\langle b \rangle$  and  $\langle b \rangle$
- The first tag in a pair is the **start tag,** the second tag is the **end tag**
- □ The text between the start and end tags is the **element content**

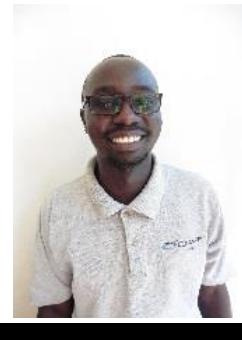

### Fundamental structure of HTML document

**<!DOCTYPE HTML>** This is a document type declaration tag.

It must appear at the start of the first line of every HTML5 document. There are some more statements necessary that different browsers can work with.

- **□ <html>** This tag tells your browser that this is the start of an html document
- **<head>** this provides descriptive data about the document such as document title.
- □ <title> This tag is used to uniquely identify documents and is also displayed in the title bar of the browser window

### **</head>**

- **<body>** Data content to appear in the browser is added here
- **</body>**
- **</html>**

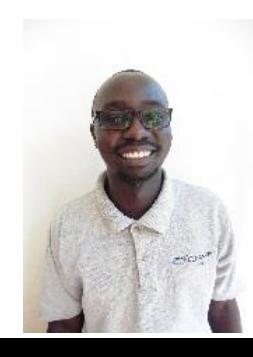

## Creating HTML document

Open Notepad

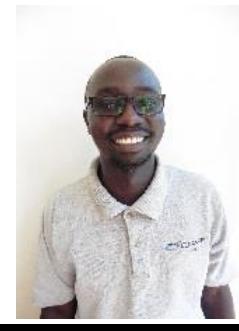